## **Rotina de Exportação Matriz e Importação Filial via Servidor MC Sistemas**

01) Cadastros -> F - Configuração -> 13 – Módulos: Nos campos Código Exportação servidor MC Sistemas e Código Importação servidor MC SISTEMAS deve ser preenchido com o código do cliente que está no MC Agenda, o mesmo em ambas opções, lembrando que é só 3 dígitos. Esse procedimento deve ser feito no sistema da Matriz e Filial. Na filial deve ser o mesmo código da Matriz, ignorando o código do MC Agenda.

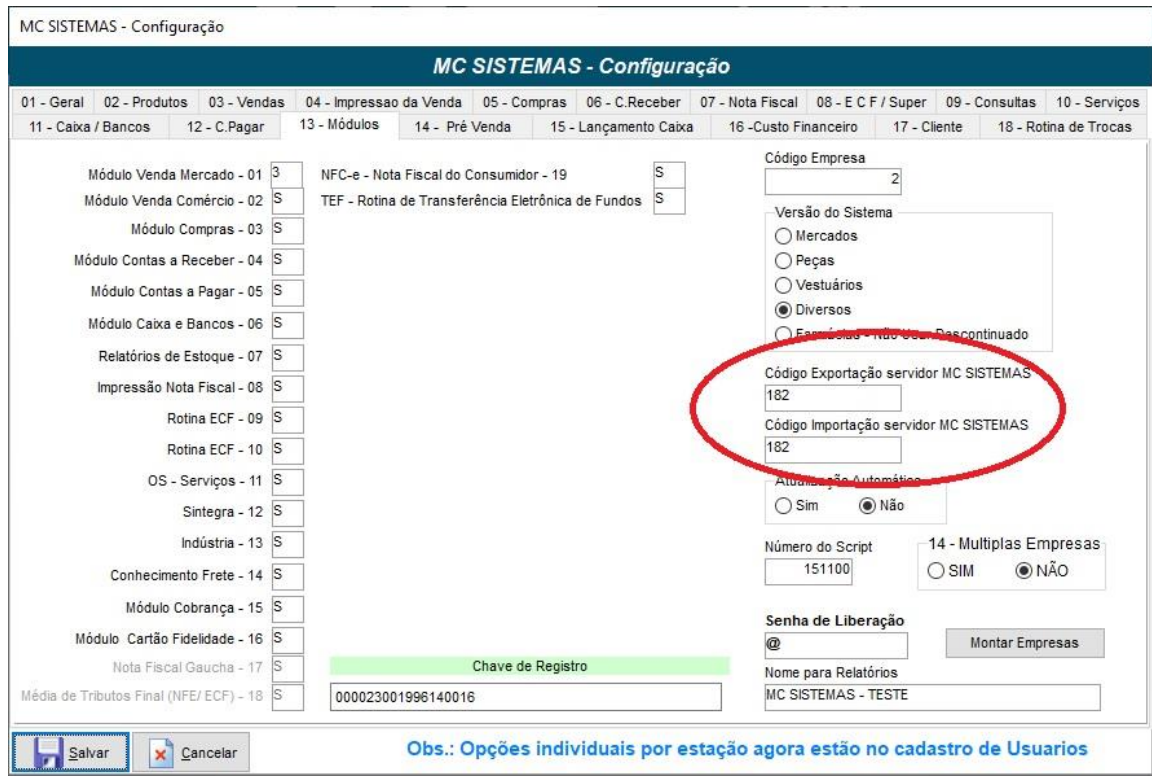

02) Processamento -> C - Exportar Dados -> 02 - Exportar Dados para Filial: Para exportar para a nuvem as informações da Matriz que deseja importar na Filial deve marcar a opção de Enviar servidor MC SISTEMAS.

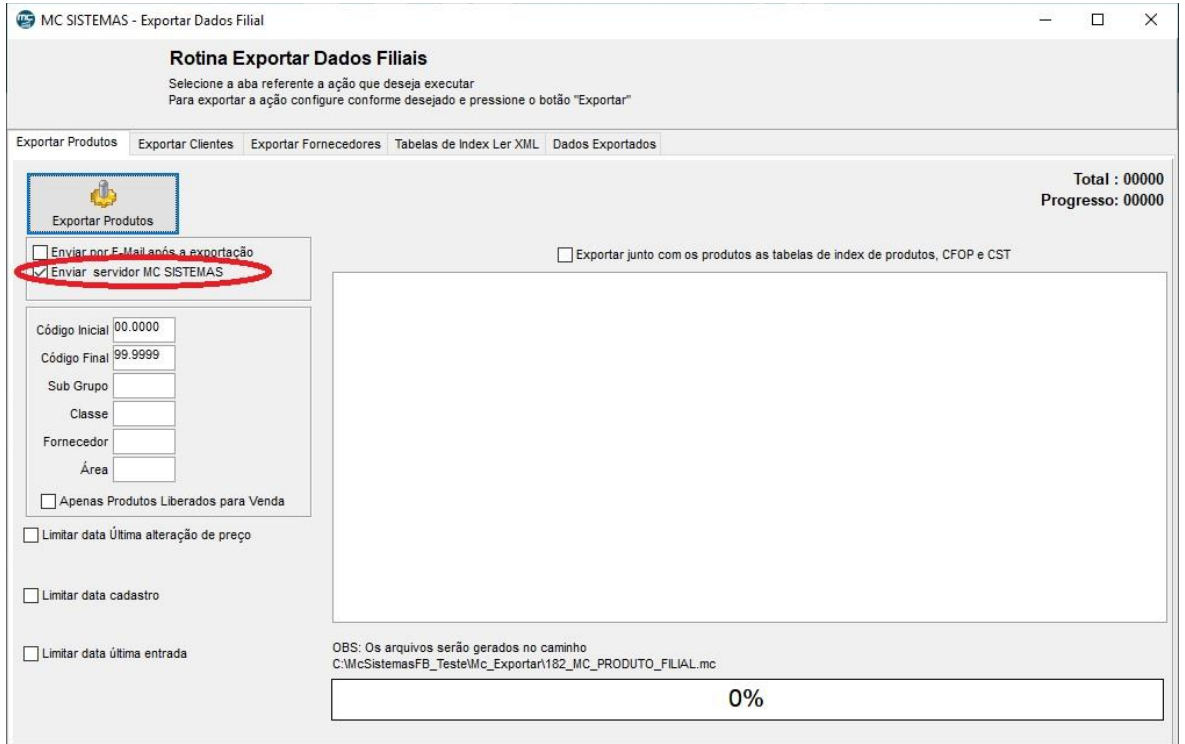

03) Processamento -> D - Importar Dados -> 01 - Ler arquivos Recebidos: Para Importar as informações da Matriz, no sistema da filial deve marcar a opção de Recber arquivo do servidor MC SISTEMAS.

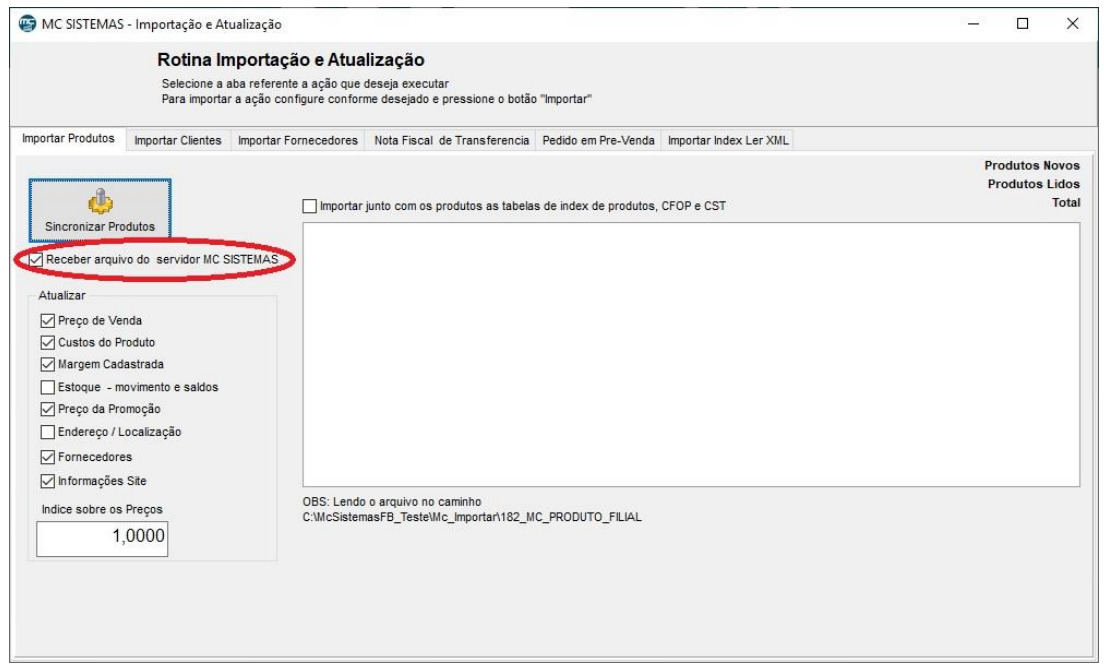